## <span id="page-0-0"></span>Exporting workspace administrator notification options to CSV

Managed Service Provider (MSP) administrators and admin users with **[sufficient permissions](../../admin/roles/)** can export workspace administrator notification options to a CSV file from the **Manage Workspaces** page. You can then download the exported CSV file from the activity log.

To export workspace administrator notification options to a CSV file:

## **[Access the Manage Workspaces portal](../overview/#accessing-the-manage-workspaces-portal)**. 1.

2. Select **ACTIONS**:

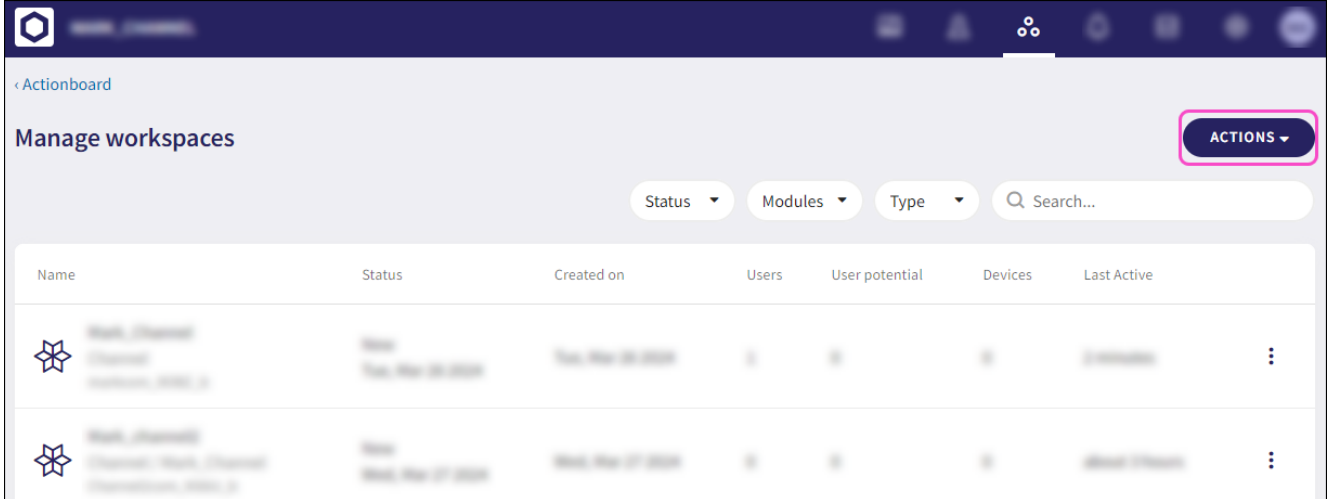

Select **Export Admin Notification**: 3.

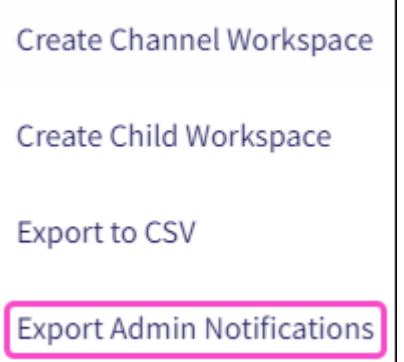

An export confirmation notification appears.

After the export completes, you can download the CSV file from the activity log.

- Select **Control Panel** > **Activity Logs**. 4.
- 5. Locate the activity log entry and select **DOWNLOAD**: